# Droongaの はじめかた

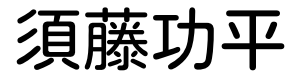

須藤功平 クリアコード

全文検索エンジンGroonga勉強会@札幌 2014/03/29 2014/03/29

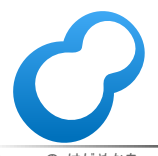

Droongaの はじめかた Powered by Rabbit 2.1.2

## この勉強会とこの話の関連

■ 勉強会 ■Groongaの利用事例を募集

#### ■ この話

■Groongaを使ったプロダクト Droongaの話

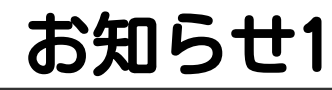

# gronga 4.0.1リリース!

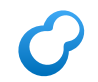

## 4.0.1の新機能1

## adjuster ■スコアブースト機能 ■ 使用例:運営のオススメを上に表示

#### ■ 重み付きベクター レコード毎にn個の重みを設定 adjusterと連携するとよい

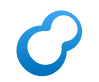

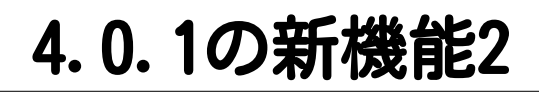

#### ■ データベース肥大化抑制 Milkodeユーザーにも効果大なはず ■注意: データベースの再作成が必要 ■データベースの後方互換性あり

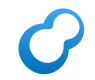

## お知らせ2

# drchnga 1.0.1リリース!

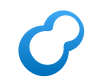

## 1.0.1の新機能

#### ■ adjuster対応 ■ 重み付きベクター対応 ■ ユーザー視点の使い勝手向上 grn2drn-schema, droongasend, ...

今月は開発者としてよりもユーザーとして触っていたから

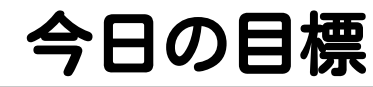

# 1人以上 Droongaデビュー

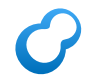

話すこと

## Droonga 未経験者向け ヒント

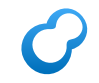

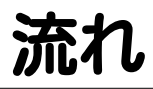

#### Droongaとはなにか

- Groongaの使い方
- ■↑とDroongaの使い方の違い
- Droongaの考え方のイメージ

## Droongaとはなにか

# drchiqa

#### Distributed Groonga

## Distributed?

# スケールアウト 可能

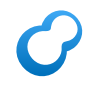

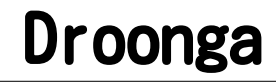

## スケールアウト 可能な Groonga

## Groongaが透けて見える

## スケールアウト 可能な Groonga

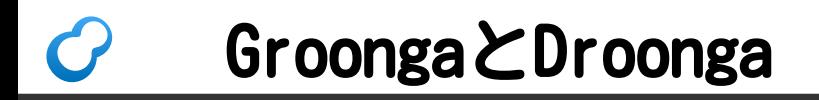

### ■ 一部はGroonga != Droonga ■ 一部はGroonga == Droonga

## Groonga != Droonga

#### ■ APIは違う

■DroongaにGroonga互換レイヤーあり

#### ■ 構成は違う

1台でDroongaを使っても嬉しくない

#### ■性能特性は違う ■1台で捌ける量→Groongaの方が速い

#### Groonga == Droonga  $\epsilon$

## ■ クエリーの書き方は同じ ■ スキーマの考え方は同じ ■検索機能はだいたい同じ

## Droongaをはじめるために

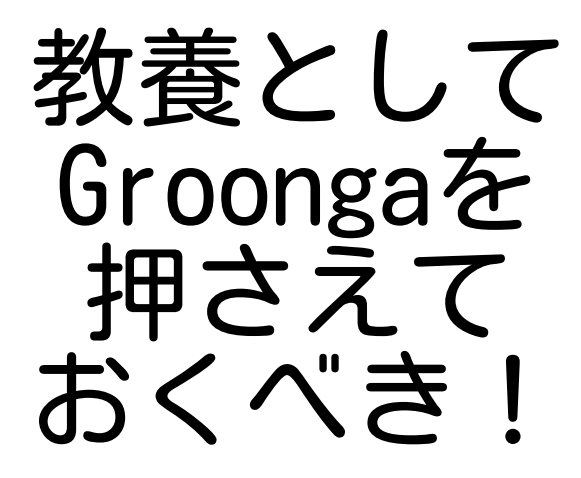

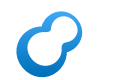

## Groongaの使い方

#### ■Droongaとはなにか

- Groongaの使い方
- ■↑とDroongaの使い方の違い
- ■Droongaの考え方のイメージ

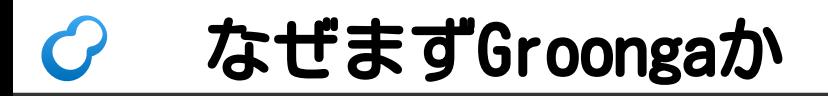

# Groongaはお手軽

- ■1台のマシンで動く
- 設定ファイルなしで動く
- コマンドラインで動く

#### Groongaを使う流れ  $\mathcal{C}$

初心者向けの簡易版

- 1. スキーマを作る
- 2. インデックスを作る
- 3. データを入れる
- 4. 検索する

スキーマを作る

- ■検索したいものを1つ決める
	- ■例: たいやき屋検索ならたいやき屋
- ■検索したいものの集まりを テーブルにする

■例: TaiyakiShopsテーブル

■ 付加情報をカラムにする 例: 店舗名、場所、メニューなど

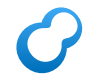

スキーマ例

#### table\_create TaiyakiShops \ TABLE\_HASH\_KEY ShortText # 店舗名 column\_create TaiyakiShops name \ COLUMN\_SCALAR ShortText # 場所 column\_create TaiyakiShops location \ COLUMN\_SCALAR WGS84GeoPoint

## Groongaを使う流れ: 2

- 1. スキーマを作る
- 2. インデックスを作る
- 3. データを入れる
- 4. 検索する

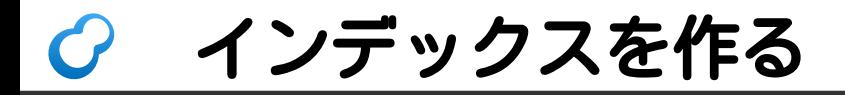

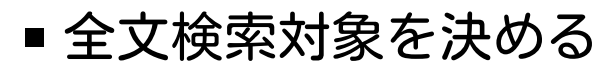

■ 例:店舗名

#### トークンの集合を格納する テーブルを作る ■トークン: 最小検索単位 ↑にインデックスカラムを作る

## インデックス例

# トークン用テーブル # 初心者は常にこれでOK table\_create Tokens \ TABLE\_PAT\_KEY ShortText \ --default tokenizer TokenBigram \ --normalizer NormalizerAuto # インデックスカラム column\_create Tokens taiyaki\_index \ COLUMN\_INDEX|WITH\_POSITION \ TaiyakiShops name

## Groongaを使う流れ: 3

- 1. スキーマを作る 2. インデックスを作る 3. データを入れる
- 4. 検索する

・タを入れる

#### フォーマットはJSON ■GroongaのJSONパーサーは緩い 多少壊れたJSONも受け付ける

データ例

```
load --table TaiyakiShops
[
\overline{\phantom{a}} "_key": "sapporo-yanagiya",
     "name": "札幌の柳屋",
     "location": "43.11629x141.34855"
 }
]
```
## Groongaを使う流れ: 4

1. スキーマを作る 2. インデックスを作る 3. データを入れる 4. 検索する

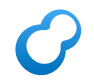

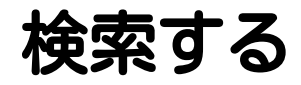

### ■全文検索対象を指定する ■検索キーワードを指定する

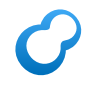

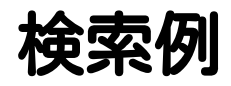

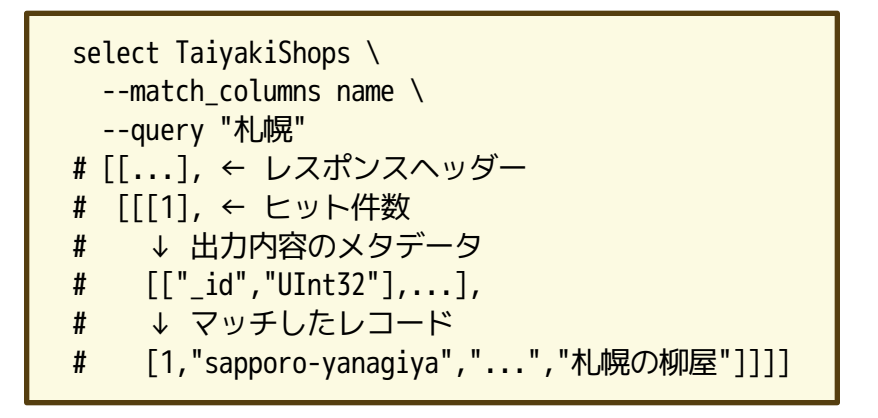

## Groongaを使う流れの再確認

1. スキーマを作る 2. インデックスを作る 3. データを入れる 4. 検索する

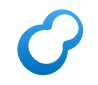

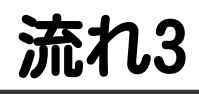

## ■Droongaとはなにか ■ Groongaの使い方 ■↑とDroongaの使い方の違い

■ Droongaの考え方のイメージ

#### Droongaを使う流れ  $\mathcal{C}$

## 1. クラスターを作る ← New 2. スキーマを作る 3. インデックスを作る 4. データを入れる 5. 検索する

クラスターを作る

### 大事だけど時間がないので 省略!

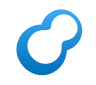

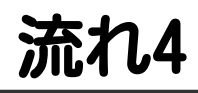

### ■Droongaとはなにか

- Groongaの使い方
- ■↑とDroongaの使い方の違い
- ■Droongaの考え方のイメージ

## Droongaの構成

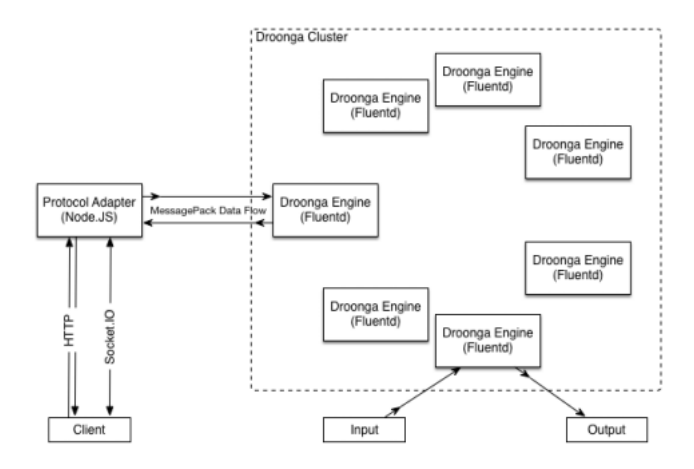

http://droonga.org/overview/

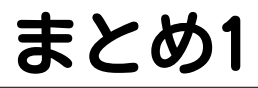

#### ■ Droonga ■スケールアウト可能なGroonga Groongaと同じことがいろいろある ■Groongaの理解が役立つ

まとめ2

#### ■Groongaの使い方 a. スキーマを作る b. インデックスを作る c. データを入れる d. 検索する

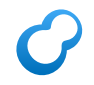

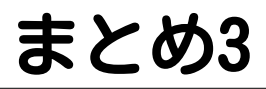

#### ■Droongaの使い方 a. クラスターを作る b. 以下、Groongaと同じ

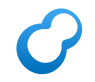

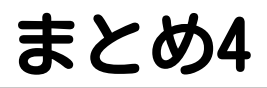

#### Droongaの構成 ■ n個のGroongaで 大きなGroongaを構成 ■ Droonga=大きなGroonga

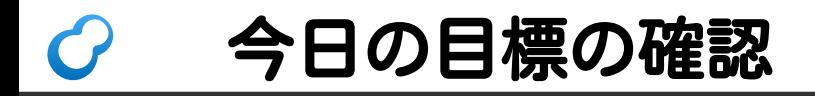

## 1人以上 Droonga デビュー を見据えてGroonga デビュー